Dual-Band Wireless AC/N VDSL2 ZYXEL ENGLISH VOIP COMbo WAN IAD

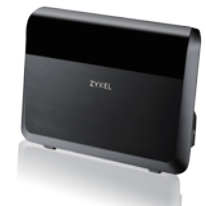

## **Quick Start Guide**

### **VMG8823-BX0B**

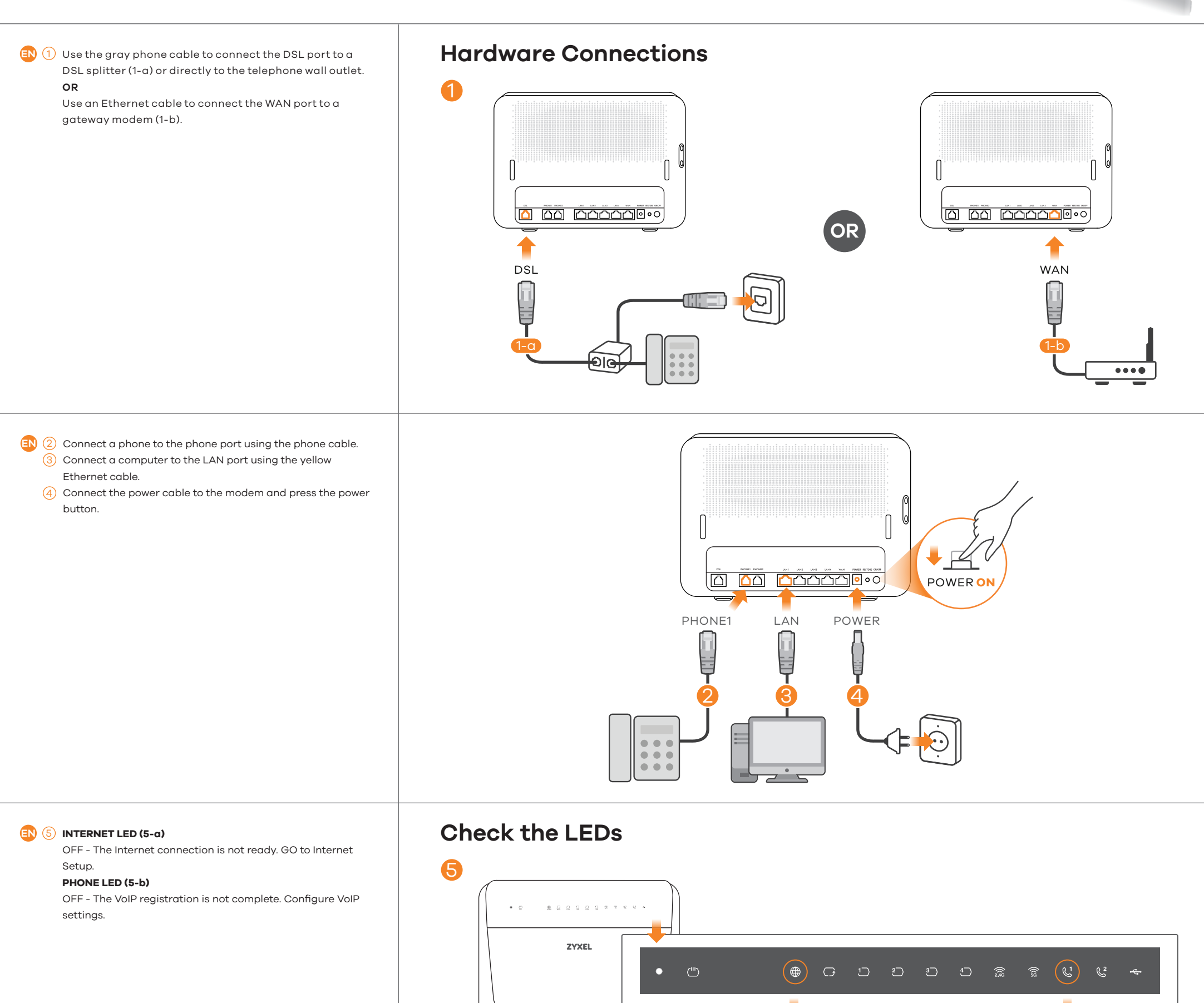

The Internet connection is ready. <br>
The VoIP registration is complete.

INTERNET OFF **PHONE1 OFF** 

INTERNET ON **A PHONE1 ON** 

5-a 5-b

Place your hand no more than 10 CM over the Zyxel Logo for active LEDs to light up for 30 seconds (after you move your hand away).

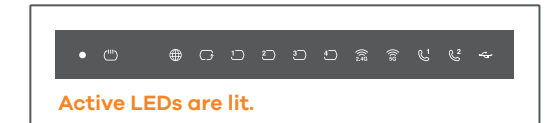

#### **Proximity Sensor**

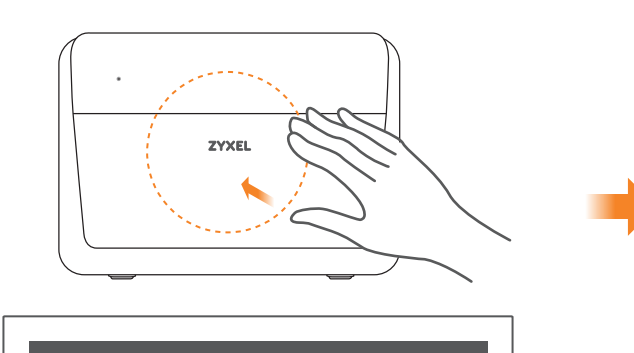

 $\bigoplus$ 

**All LEDs are turned off except power LED.**

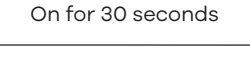

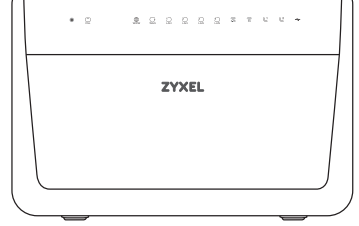

# **Quick Start Guide**

ZYXEL ENGLISH

Drill two holes at the distance of 115mm apart. Insert screw anchors and screws (not provided) into the holes. Attach the bracket to your VMG8823-BX0B with the bracket holes facing down. Hang it on the screws.

See the User's Guide at www.zyxel.com for more information, including customer support and safety warnings.<br>EU Importer: Zyxel Communications A/S | Generatorvej 8D, 2860 Søborg, Denmark | http://www.zyxel.dk<br>US Importer: Z 2/2

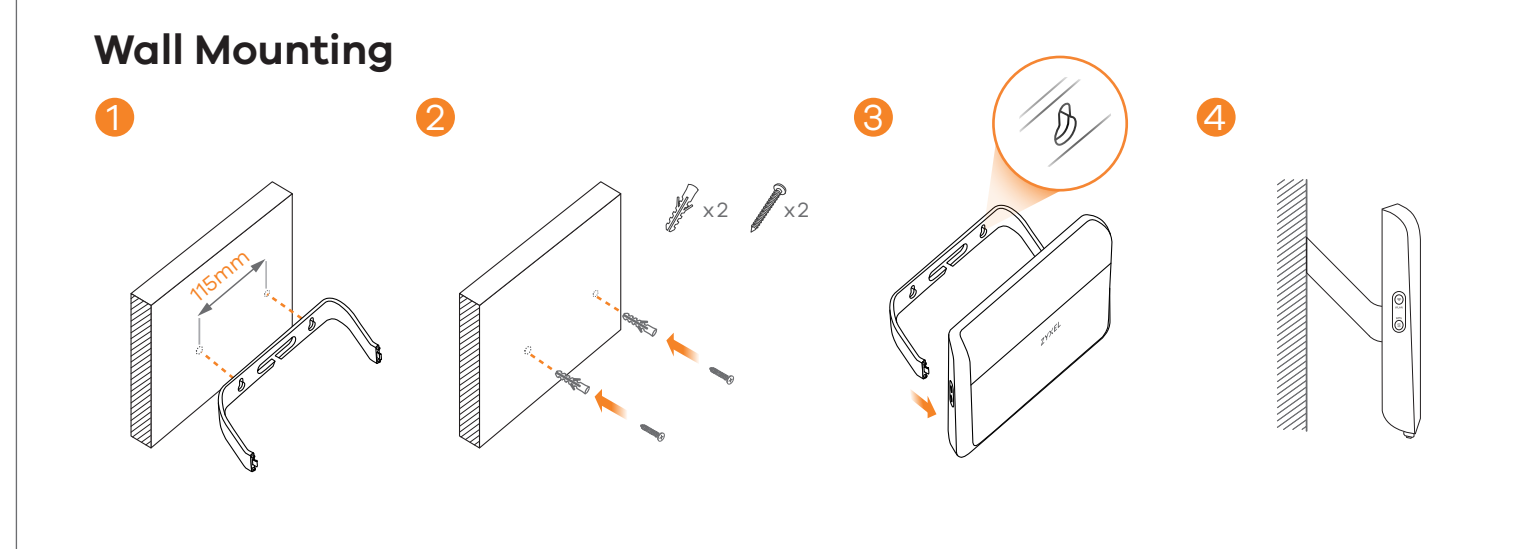

Copyright © 2017 Zyxel Communications Corp. All Rights Reserved.

### **VMG8823-BX0B**

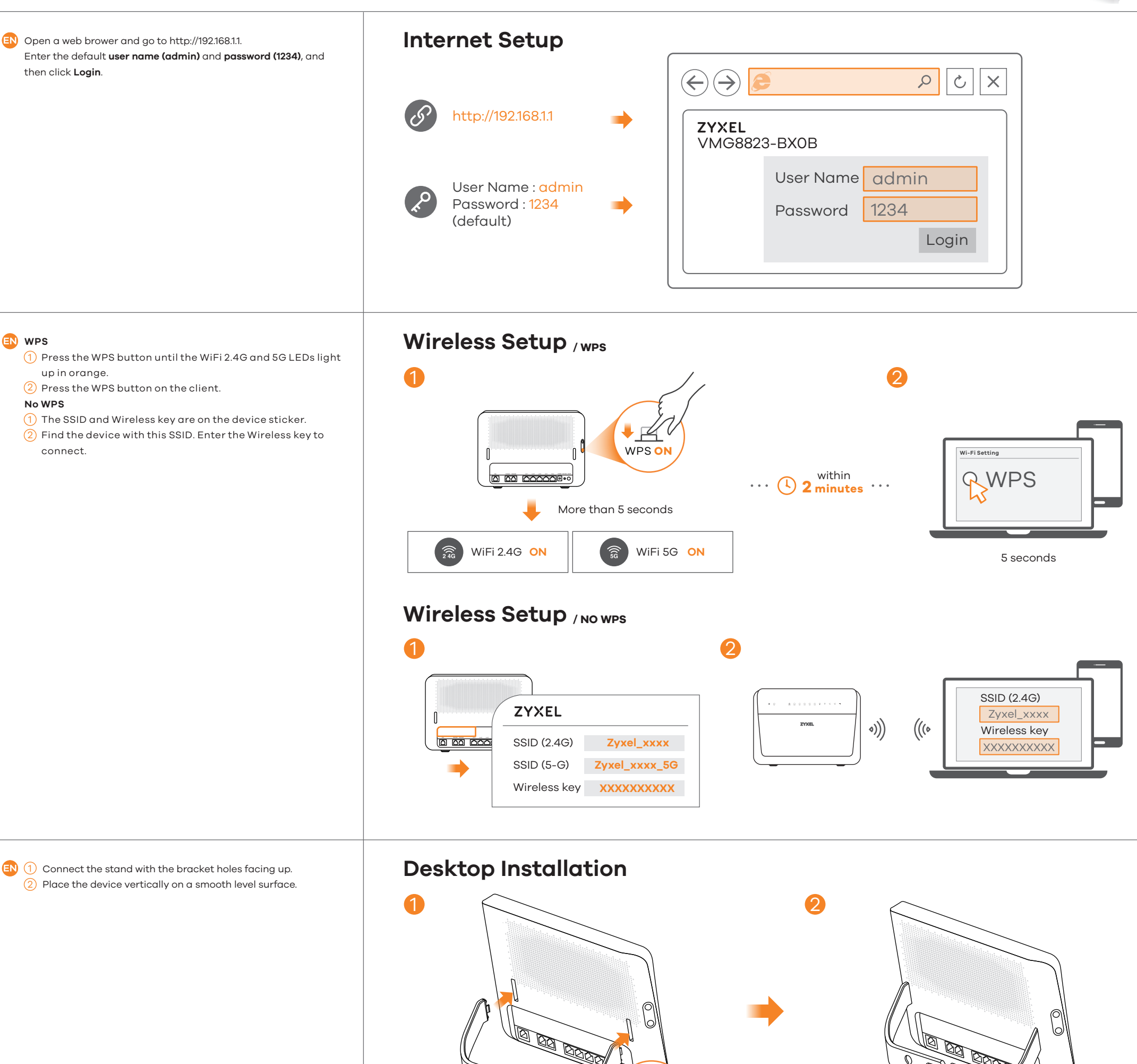

Dual-Band Wireless AC/N VDSL2 VoIP Combo WAN IAD

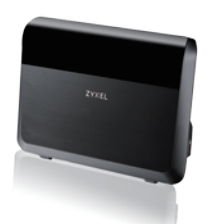

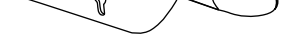